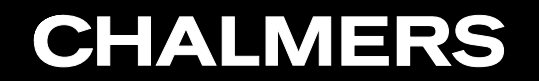

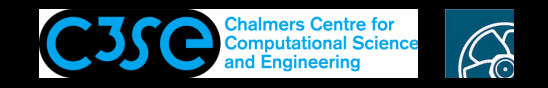

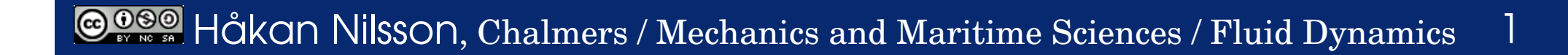

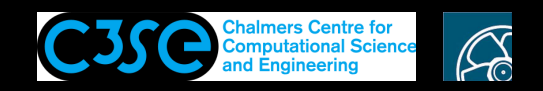

#### **Prerequisites**

You know how to *use* OpenFOAM, and how to find hints on usage in \$FOAM\_TUTORIALS

#### **Learning outcomes**

- Browse through the OpenFOAM installation in different ways
- Understand the organization of directories in OpenFOAM
- Understand the difference between applications and libraries, and their relation to programming
- Get <sup>a</sup> first understanding of the compilation process in OpenFOAM, and how it is related to the environment

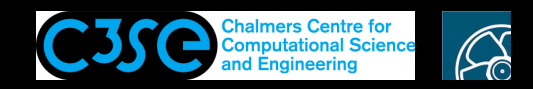

We will first browse the directories graphically in Linux. Below we do the same thing in <sup>a</sup> terminal window. Later we will use Doxygen.

You can use the Linux command tree to examine the source code directory organization, located in the installation directory \$WM\_PROJECT\_DIR:

```
tree -d -L 1 $WM_PROJECT_DIR
yielding (version dependent):
```

```
$WM_PROJECT_DIR
|-- applications
|-- bin
|-- build
|-- doc
|-- etc
|-- modules
|-- platforms
|-- src
|-- tutorials
\degree-- wmake
```
In \$WM\_PROJECT\_DIR you can also find release notes etc.

There is also an Allwmake script, which compiles all of OpenFOAM. We will have a look at this later.

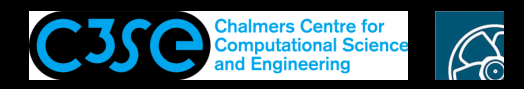

Now we will investigate the directories in <sup>a</sup> sort of logical order:

- etc: The OpenFOAM environment and global settings, needed for everything.
- tutorials: Usage examples. Assumed to be already known.
- applications: Source code of solvers and utilities.
- src: Source code of libraries, used by the applications.
- wmake: Command and instructions for compilation of applications and libraries. Followed by a look at Allwmake and the Make directories.
- build: Intermediate compilation files, for applications and libraries.
- platforms: Final binaries for applications and libraries.
- bin: Executable bash scripts.
- doc: Doxygen source files and coding style instructions
- modules: Additional modules (not in slides)

This is followed by:

- Browsing with Doxygen.
- The .git directory.

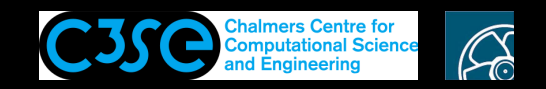

# The etc directory

The most important content of the etc directory is the files used to **set up the OpenFOAM environment**, such as:

bashrc config.sh/settings config.sh/aliases

The bashrc file is the one you source to set up the OpenFOAM environment. It sources the other files shown above.

The global controlDict gives OpenFOAM some global settings (not at case-level, as the system/controlDict files). It is useful for debugging. We will have <sup>a</sup> look at this later. It also sets some DimensionedConstants, and defines DimensionSets for the SI units (or USCS, if the unitSet is switched to that). Read more about the global controlDict in the Programmers Guide.

The thermoData directory contains CHEMKIN data.

There are some templates for dictionaries and code.

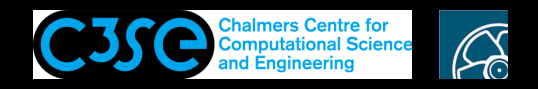

### The tutorials directory

The tutorials directory (\$FOAM\_TUTORIALS) contains example cases for each solver.

You should already know all about this, so we move on.

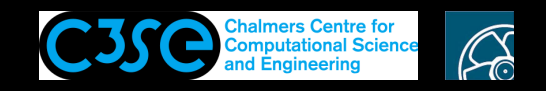

# The applications directory

tree -d -L 1 \$WM\_PROJECT\_DIR/applications #or \$FOAM\_APP

yields (version dependent):

```
$WM_PROJECT_DIR/applications
```
- |-- solvers
- |-- test
- `-- utilities

Here is <sup>a</sup> short description of the applications directory contents:

- solvers: source code for the solvers
- test: source code that test and show example of the usage of some of the OpenFOAM libraries and classes (we will use some later)
- utilities: source code for the utilities

There is also an Allwmake script, which compiles all the contents of solvers and utilities. The contents of the test directory is not compiled by default. We will have <sup>a</sup> look at it later.

#### It should be noted in particular that the compilation of the source code in the applications **directory yields executables!**

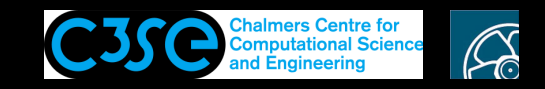

#### The src directory

tree -d -L 1 \$WM\_PROJECT\_DIR/src #or \$FOAM\_SRC

The src directory contains source code for all libraries, organized in sub-directories The most relevant are:

- finiteVolume. This library provides all the classes needed for the finiteVolume discretization, such as the fvMesh class, finiteVolume discretization operators (divergence, laplacian, gradient, and fyc/fym), and boundary conditions (fields/fyPatchFields). In cfdTools/general/include/ you also find the very important file fvCFD.H, which is included in most applications.
- OpenFOAM. This *core* library includes the definitions of the containers used for the operations, the field definitions, the declaration of the mesh and of all the mesh features such as zones and sets
- TurbulenceModels which contains the source code of turbulence models

There is also an Allwmake script, which compiles all the libraries.

It should be noted in particular that the compilation of the source code in the src **directory yields** *shared object* **(\*.so) files, that are NOT executable!**

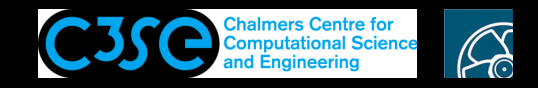

#### The wmake directory

OpenFOAM uses <sup>a</sup> special make command: wmake.

If you are not familiar with make commands, read more here:

https://en.wikipedia.org/wiki/Make\_(software)

wmake understands the file structure in OpenFOAM and has some default compiler directives that are set in the wmake directory. There is also a command, we lean, that cleans up (some of) the output from the wmake command.

If you added <sup>a</sup> new compiler name in the bashrc file, you should also tell wmake how to interpret that name. In wmake/rules you find the default settings for the available compilers.

You can also find some scripts that are useful when organizing your files for compilation, or for cleaning up.

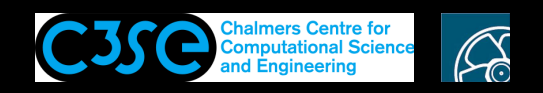

#### Compilation using Allwmake and wmake, and the Make directories

The Allwmake scripts are simply calling other Allwmake scripts that eventually use wmake to compile individual applications and libraries.

The wmake command must be executed in directories where there is a Make directory. The Make directory contains specific compilation instructions for that application or library.

It is convenient to understand the library organization by searching for Make directories in \$FOAM\_SRC, since there is one library for each Make directory:

find \$FOAM\_SRC -name Make

The same can be done for solvers and utilities, although that organization is more obvious since there is one Make directory for each solver and utility:

find \$FOAM SOLVERS -name Make find \$FOAM UTILITIES -name Make

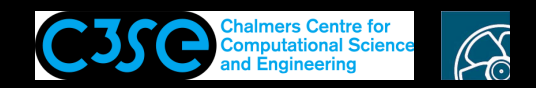

### The build directory

The compilation process for both applications and libraries is in two steps. First the source code is compiled without linking libraries. This yields intermediate object files  $(*\, . \, \circ).$  In the second step those object files are linked with the pre-compiled libraries. This yields the final compiled binaries.

The build directory contains intermediate files during compilation. These are files only used by the compiler. The only thing that happens if the build directory is removed is that the compiler has to repeat the compilation again if the compilation process is started over again. If they are left in place, the compiler will skip the steps that have already been done. We will therefore not investigate the build directory further.

After the second step, the final binaries are created. They are saved in the platforms directory...

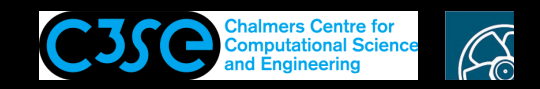

## The platforms directory (1/3)

The <sup>p</sup>latforms directory contains the *binaries* of the applications and libraries after their compilation. They are organized according to the Linux environment used during compilation, more specifically the \$WM OPTIONS environment variable.

For example, if \$WM\_OPTIONS has the value linux64GccDPInt32Opt it means that the binaries were compiled for Linux, 64-bit, by the gcc compiler, for double precision floats, and 32 bit integers. That is set in \$WM\_PROJECT\_DIR/etc/config.sh/settings:

export WM\_OPTIONS=\$WM\_ARCH\$WM\_COMPILER\$WM\_PRECISION\_OPTION\$WM\_LABEL\_OPTION\$WM\_COMPILE\_OPTION

Some of those are set in \$WM\_PROJECT\_DIR/etc/bashrc:

export WM\_COMPILER=Gcc export WM PRECISION OPTION=DP export WM\_COMPILE\_OPTION=Opt

while two of them are set in \$WM\_PROJECT\_DIR/etc/config.sh/settings:

export WM ARCH= $$(uname -s)$ 

export WM\_LABEL\_OPTION=Int\$WM\_LABEL\_SIZE

where the last one is set (again) in  $$WM$  PROJECT DIR/etc/bashrc:

export WM\_LABEL\_SIZE=32

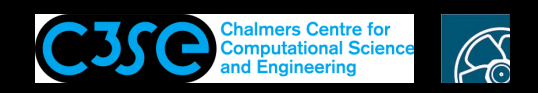

# The platforms directory (2/3)

We see that WM OPTIONS is set using environment variables that are set in  $etc/bashrc$ . That file calls etc/config.sh/setup that includes two options to manipulate those settings without changing the file itself (version dependent):

```
# Load shell functions
 # ~~~~~~~~~~~~~~~~~~~~
. $WM_PROJECT_DIR/etc/config.sh/functions
# Override definitions via prefs, with 'other' first so the sys-admin
# can provide base values independent of WM_PROJECT_SITE
_foamEtc -mode=o prefs.sh
_foamEtc -mode=ug prefs.sh
# Evaluate command-line parameters and record settings for later.
# These can be used to set/unset values, specify additional files etc.
export FOAM_SETTINGS="$@"
_foamEval $@
```
The first option is to add the setting of an enviroment variable when sourcing the bashrc file, such as for the Debug version:

. \$HOME/OpenFOAM/OpenFOAM-plus/etc/bashrc WM\_COMPILE\_OPTION=Debug

This option uses the  $f$ oamEval() function  $*=\star$  in etc/config.sh/functions.

The other option follows...

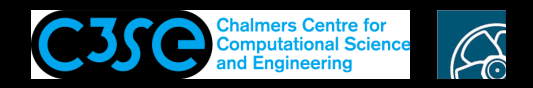

# The platforms directory (3/3)

The other option is to copy the file etc/config.sh/example/prefs.sh to etc, and set the environment variables in that file.

Have a look in that file and see that the prefs.sh file must be found by foamEtcFile. You can list the appropriate paths by:

foamEtcFile -list

yielding (if your user name is oscfd and if you have installed OpenFOAM in your home directory, version dependent):

/home/oscfd/.OpenFOAM/plus /home/oscfd/.OpenFOAM /home/oscfd/OpenFOAM/site/plus /home/oscfd/OpenFOAM/site /home/oscfd/OpenFOAM/OpenFOAM-plus/etc

Those are searched in order, and you can therefore do the modifications at different levels (for only you, at <sup>a</sup> site, or for all users).

**The use of the SWM OPTIONS level in the directory structure makes it possible to have the same source code compiled in as many ways as desired.**

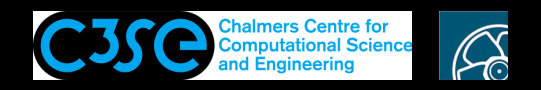

# The bin directory

The bin directory contains *shell scripts* that you can execute in <sup>a</sup> terminal window.

You already know about paraFoam and foamLog

We will later use foamNew

Find written descriptions in the files, and use your bash knowledge to read the scripts.

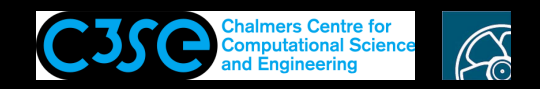

# The doc directory

The doc directory contains source code for the Doxygen documentation of OpenFOAM. It needs to be compiled to generate all the html pages, by (do not do this now!):

./Allwmake doc #If you are in \$WM\_PROJECT\_DIR

or:

./Allwmake #If you are in \$WM\_PROJECT\_DIR/doc

For now, have <sup>a</sup> look at:

http://openfoam.com/documentation/cpp-guide/html/

The doc directory previously also contained the User Guide and Programmer's Guide, which are now moved to http://openfoam.com/

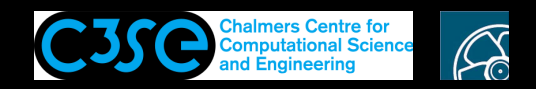

## Browse the source code using Doxygen

- Go to http://openfoam.com/documentation/cpp-guide/html/
- Click on OpenFOAM API and then in the left menu: Files/applications/solvers/incompressible/icoFoam/icoFoam.C
- You see <sup>a</sup> nice representation of <sup>a</sup> description of the solver.
- Click on 'Go to the source code of this file.' to show the contents of the file. Note that you get information about some parts of the code while hovering the mouse pointer over them. Click to go to the corresponding files and figure out what the code does.

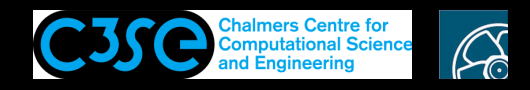

### The .git directory

This slide is only valid if you have installed the git version.

The .git directory is hidden and is only shown with a flag:

 $ls -a$ 

This is not OpenFOAM, but belongs to the git version control system, see:

```
https://git-scm.com/
```
This gives you the possibility to control the modifications of the source code, compare different versions of the code, and revert specific modifications if needed. Try:

foam git status

You already found some details about git in the installation instructions.